**วิธีการใช้งานระบบการให้บริการ E-service**

## **1. คลิกที่ปุ่มเมนูE-service ด้านขวามือบนหน้าเว็บไซต์**

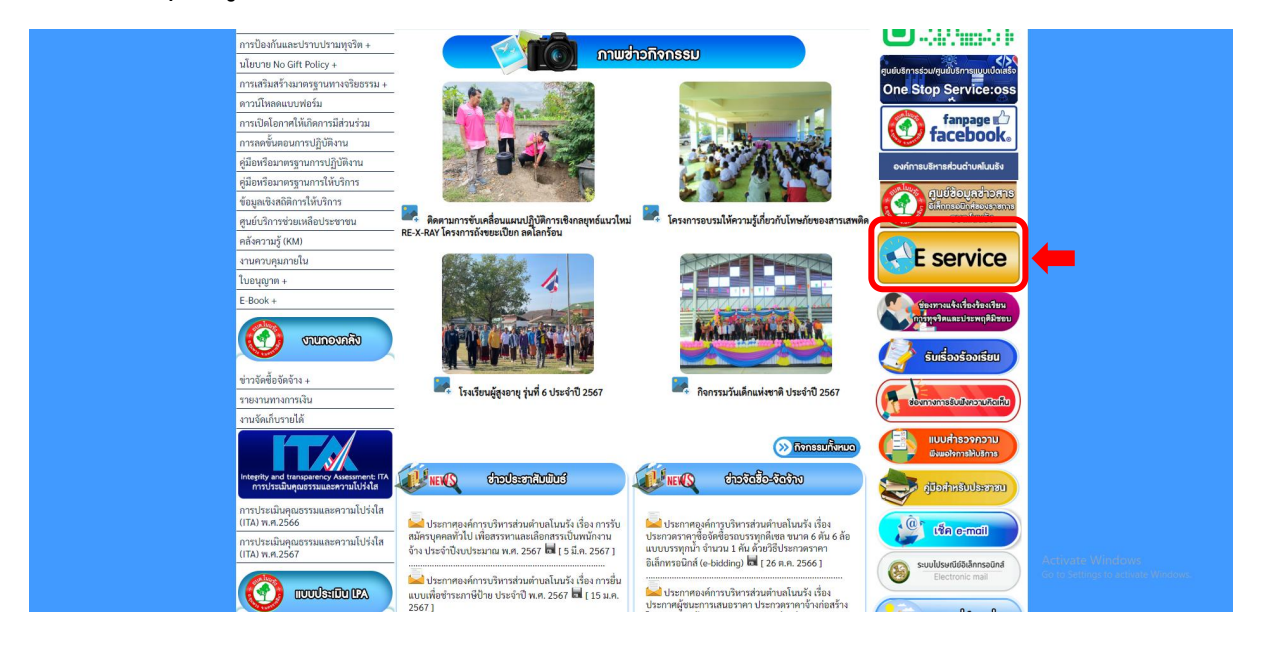

**2. คลิกเลือกหัวข้อในการขอรับบริการ**

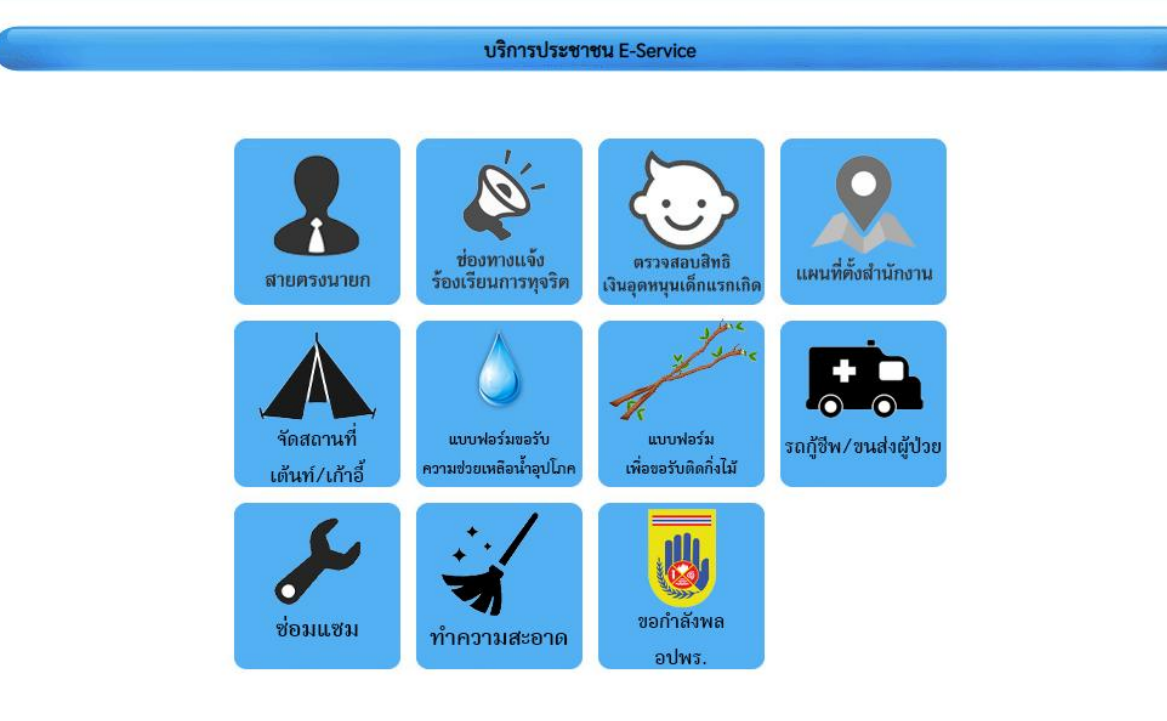

## **3. กรอกข้อมูลการขอรับบริการ โดยมีข้อมูลที่ต้องกรอก ดังนี้** ชื่อผู้ติดต่อ

- 
- ที่อยู่
- เบอร์โทรศัพท์
- $\triangleright$  E-mail (ถ้ามี)
- $\triangleright$  รายการติดต่อ
- $\triangleright$  เรื่อง
- $\triangleright$  รายละเอียด
- แนบไฟล์
- $\triangleright$  วันที่กรอกข้อมูล
- $\blacktriangleright$  รหัสยืนยันข้อมูล
- $\triangleright$  ตกลง

## nonues

## ข้อมูลของท่านจะถูกเก็บรักษาเป็นความลับ

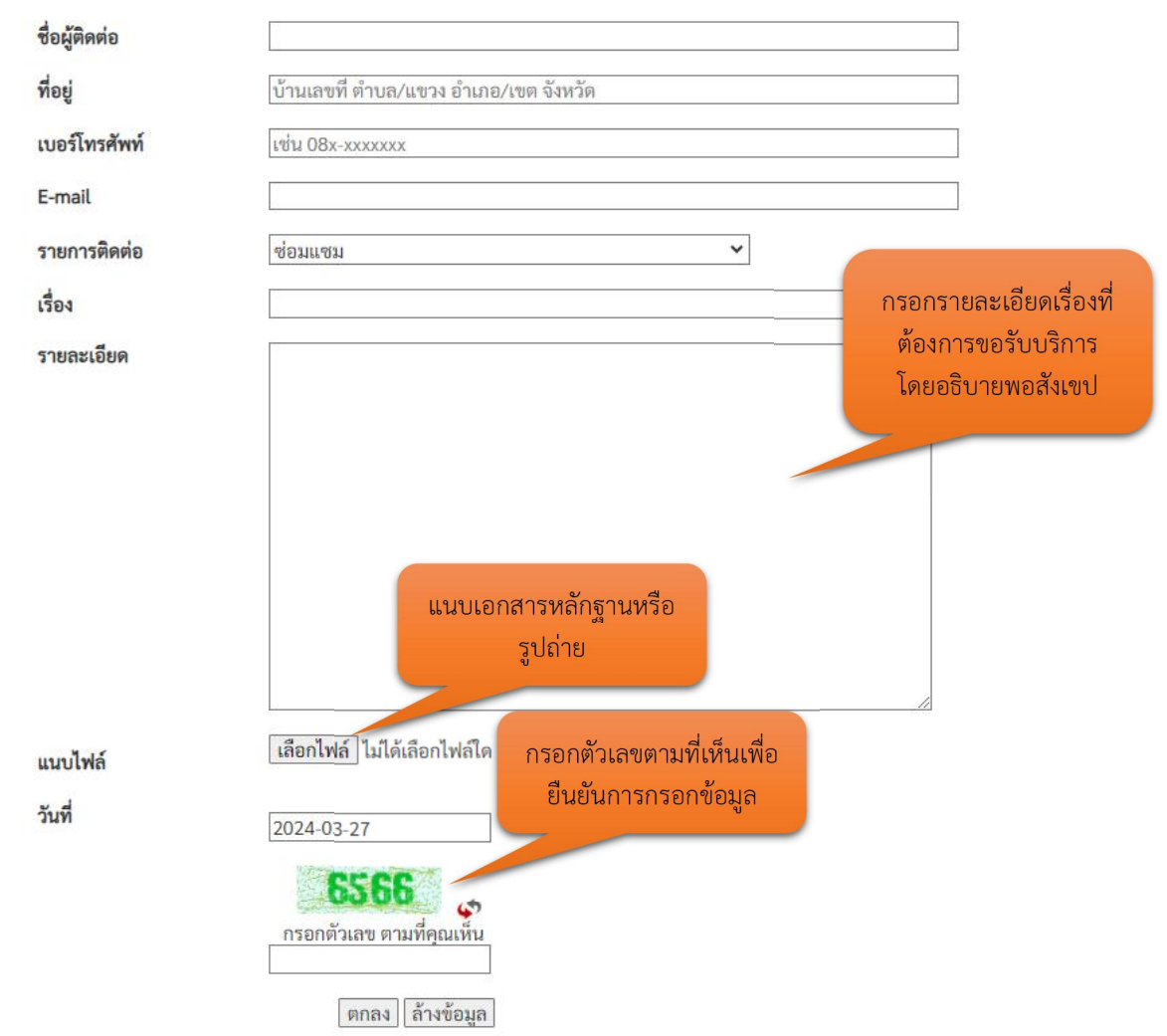

**4. ข้อมูลการขอรับบริการจะถูกส่งให้แก่เจ้าหน้าที่และเจ้าหน้าที่จะดําเนินการต่อไป**